## 桃園市地方稅繳費\_橘子支付操作手冊

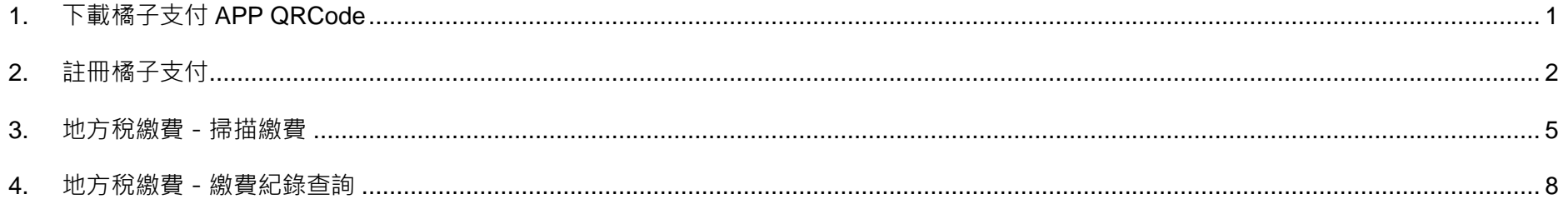

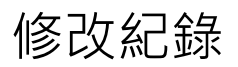

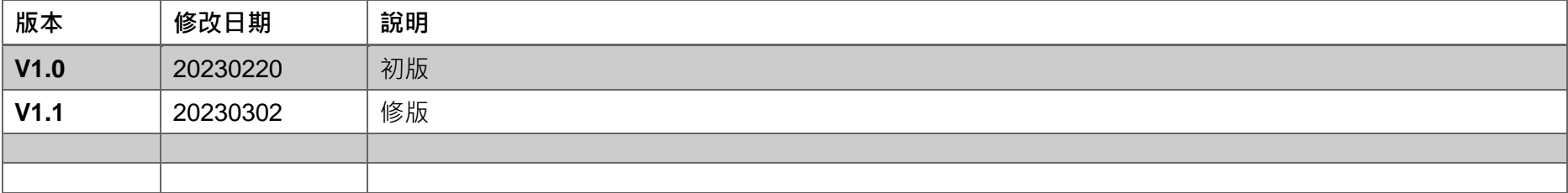

## <span id="page-2-0"></span>1. 下載橘子支付 APP QRCode

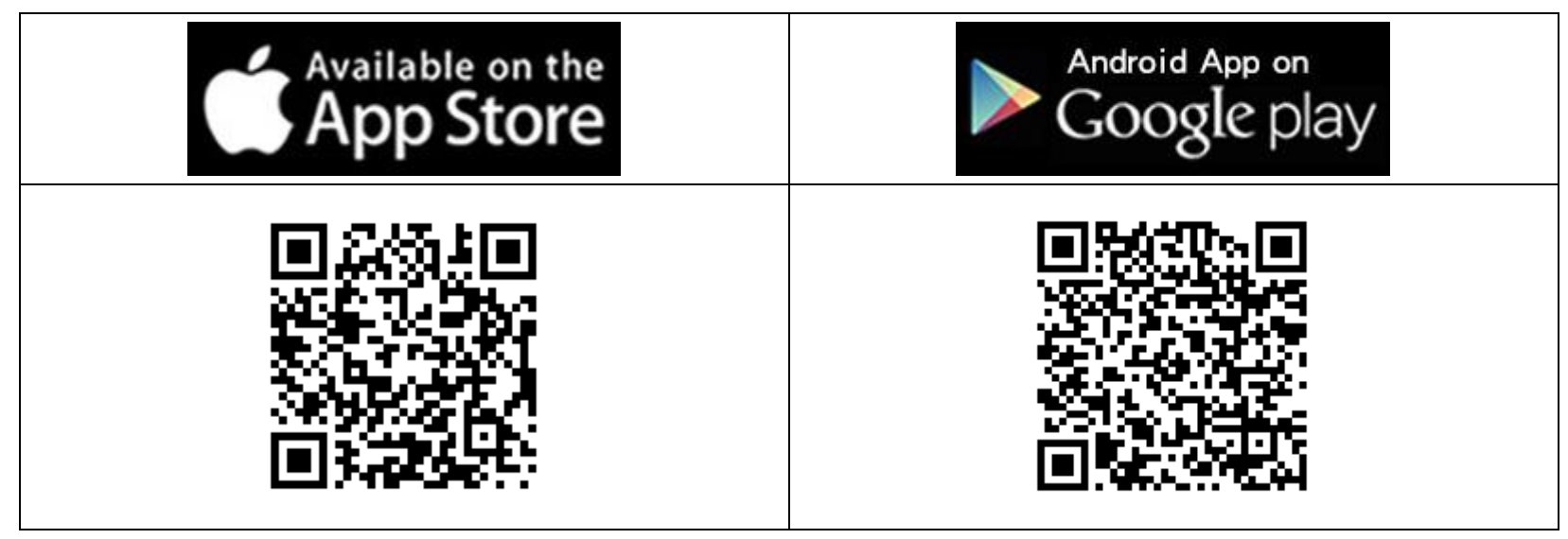

<span id="page-3-0"></span>2. 註冊橘子支付

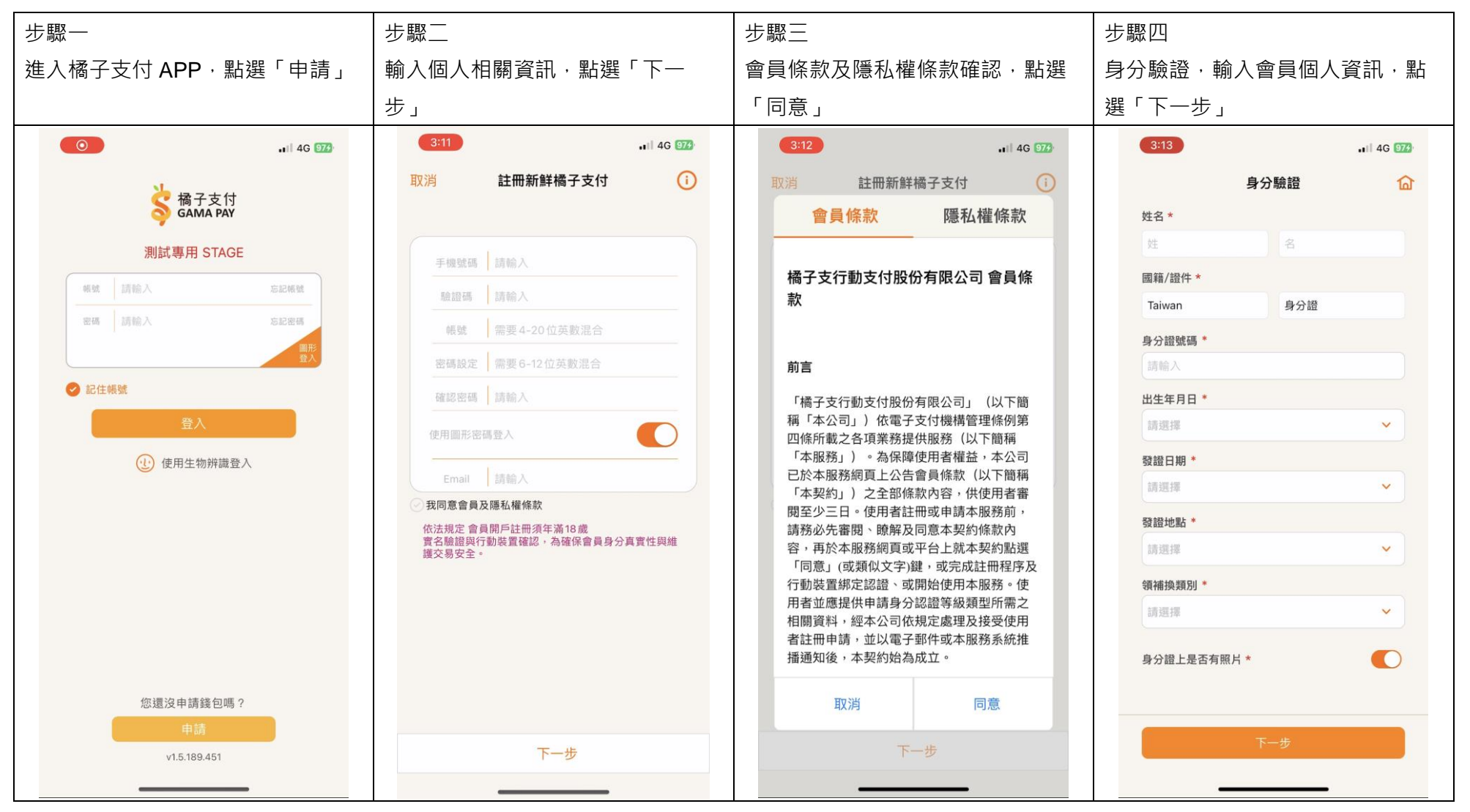

第2頁,共9頁

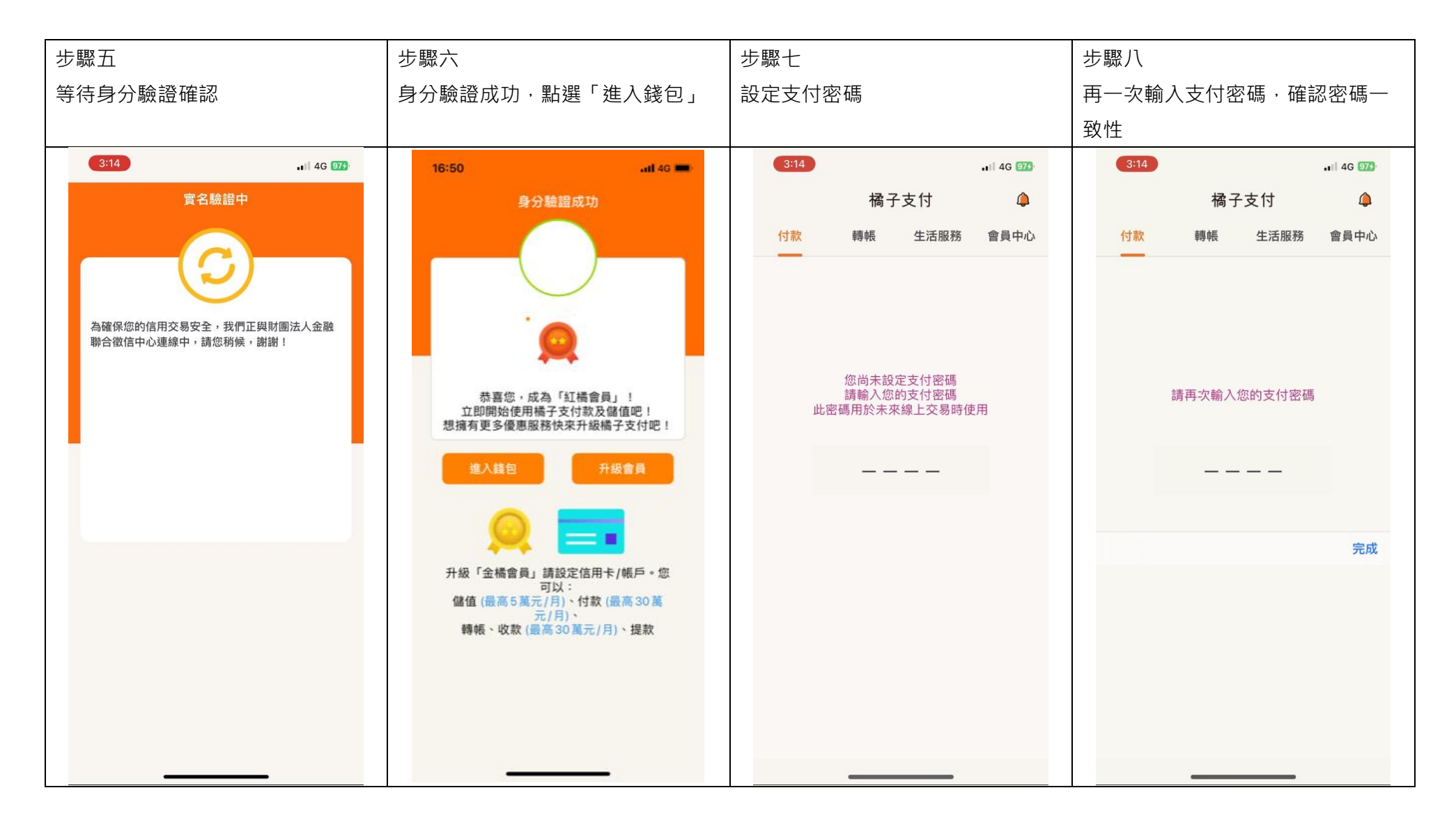

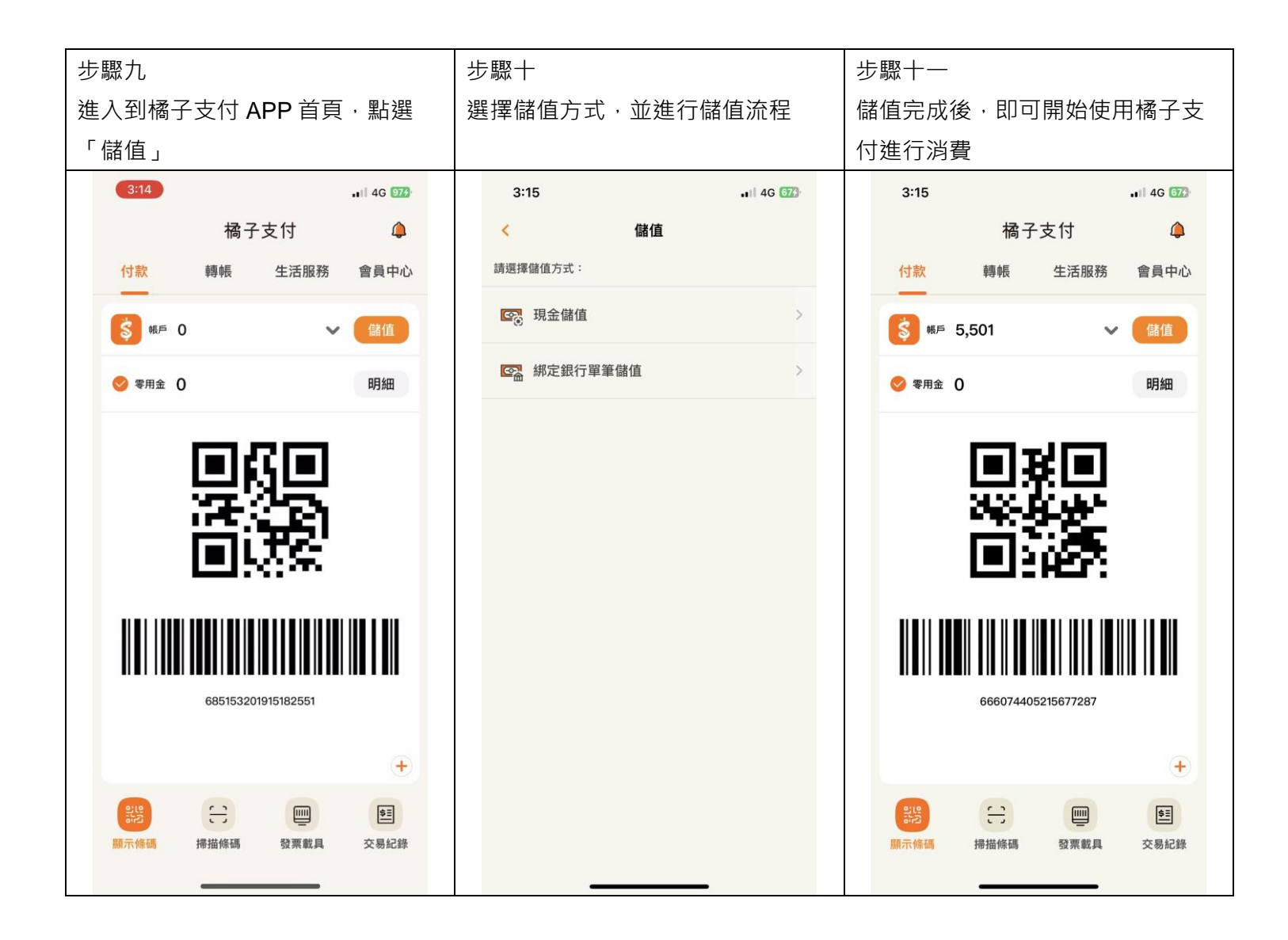

第4頁,共9頁

<span id="page-6-0"></span>3. 地方稅繳費-掃描繳費

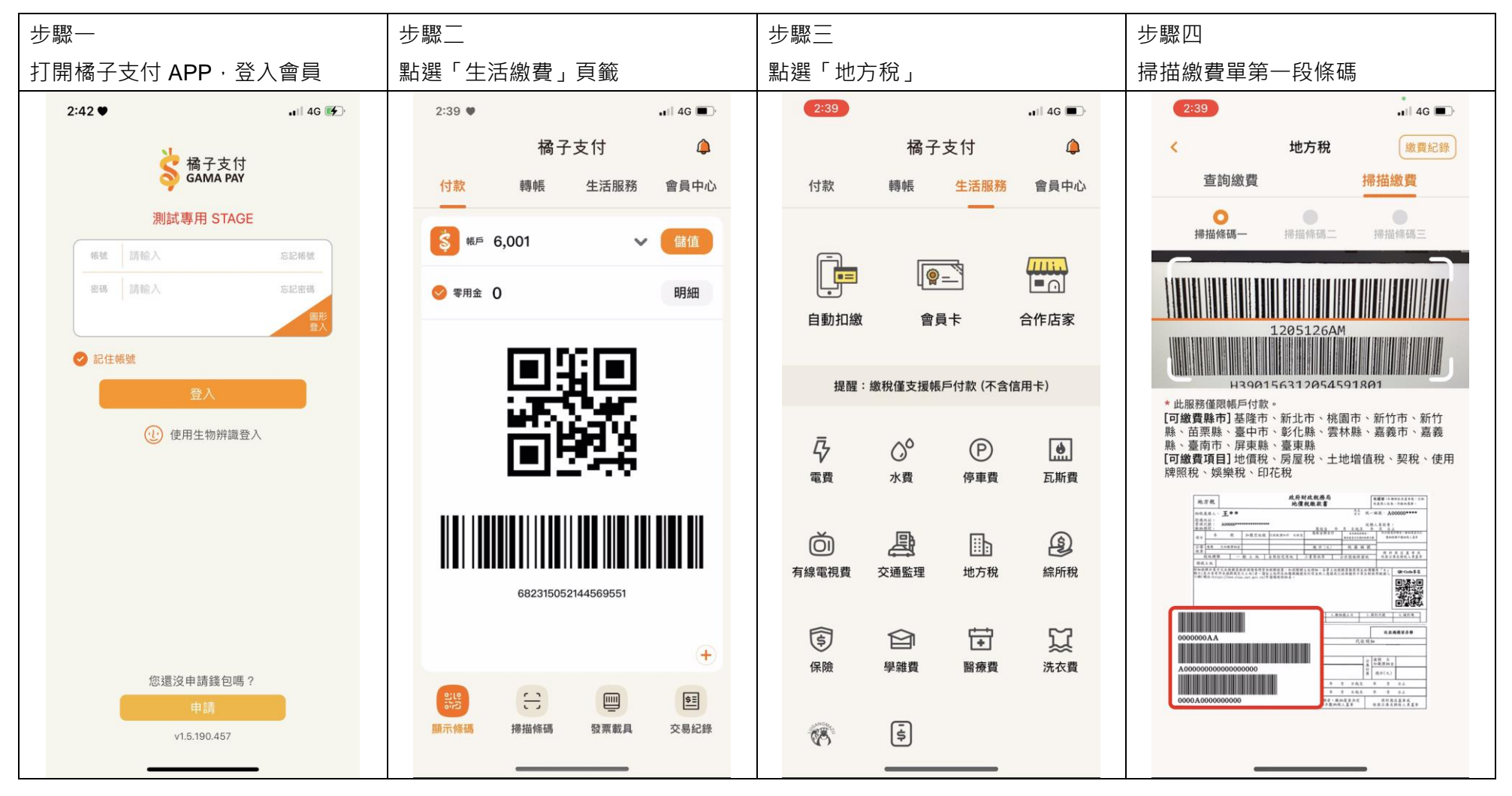

第5頁,共9頁

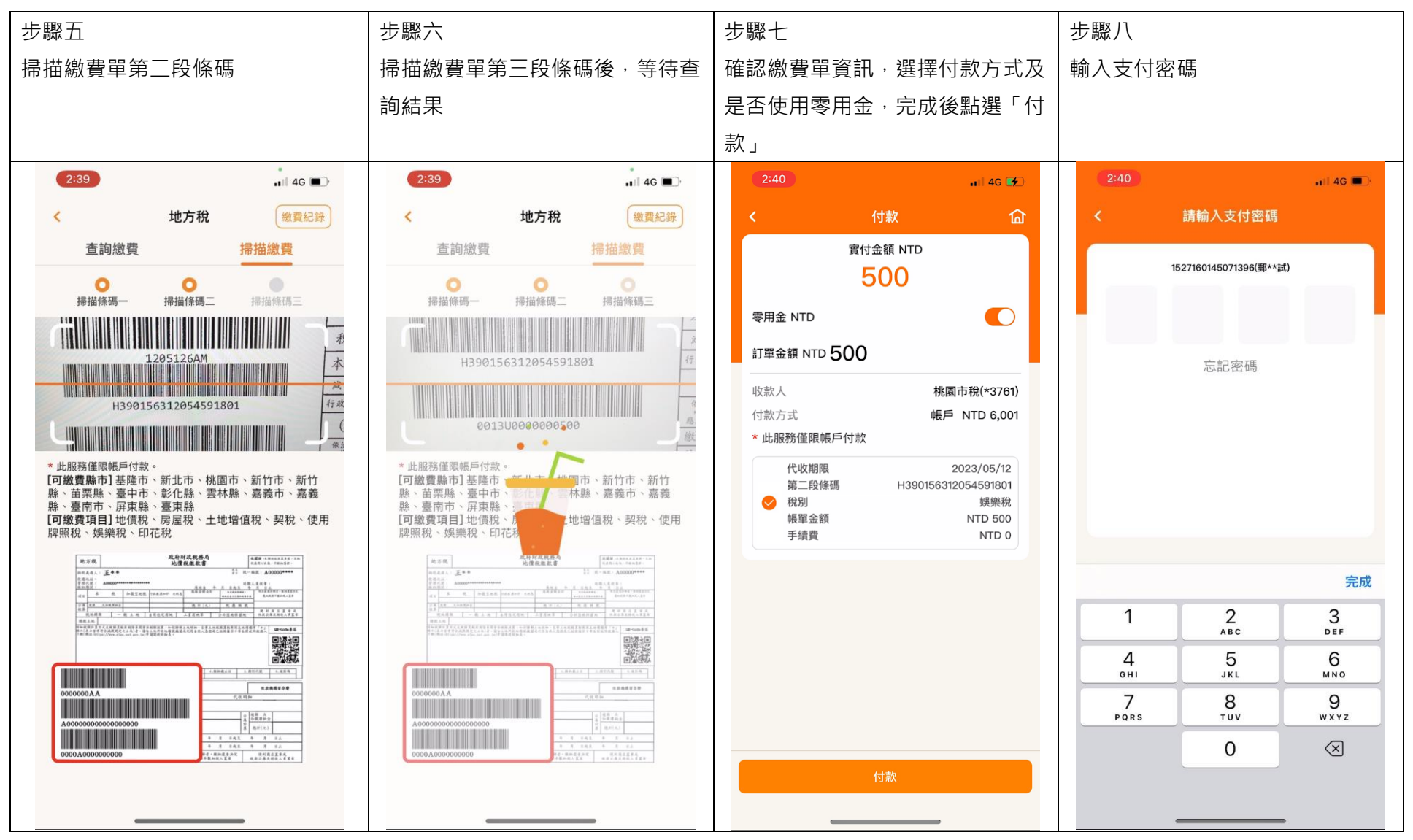

第6頁,共9頁

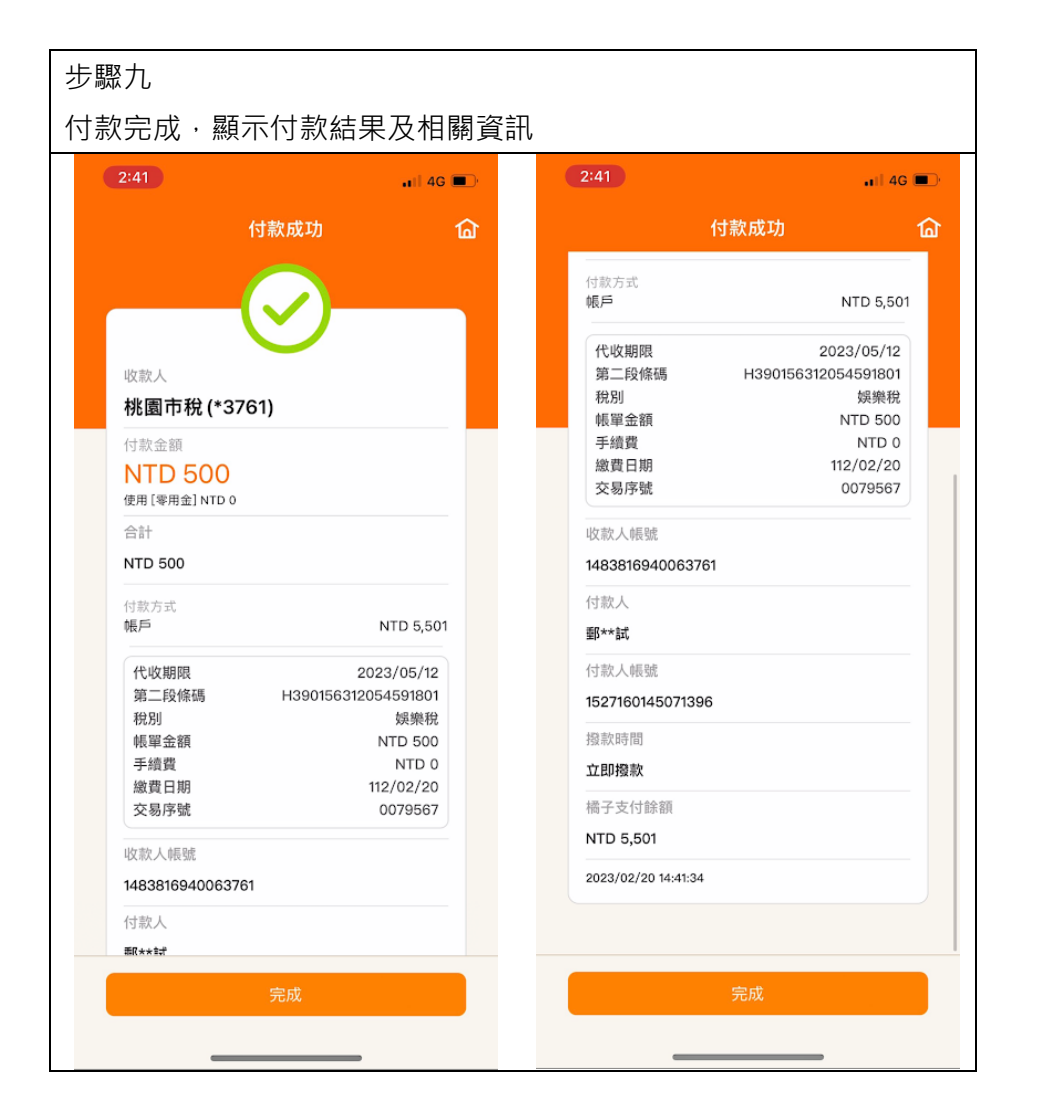

## <span id="page-9-0"></span>4. 地方稅繳費-繳費紀錄查詢

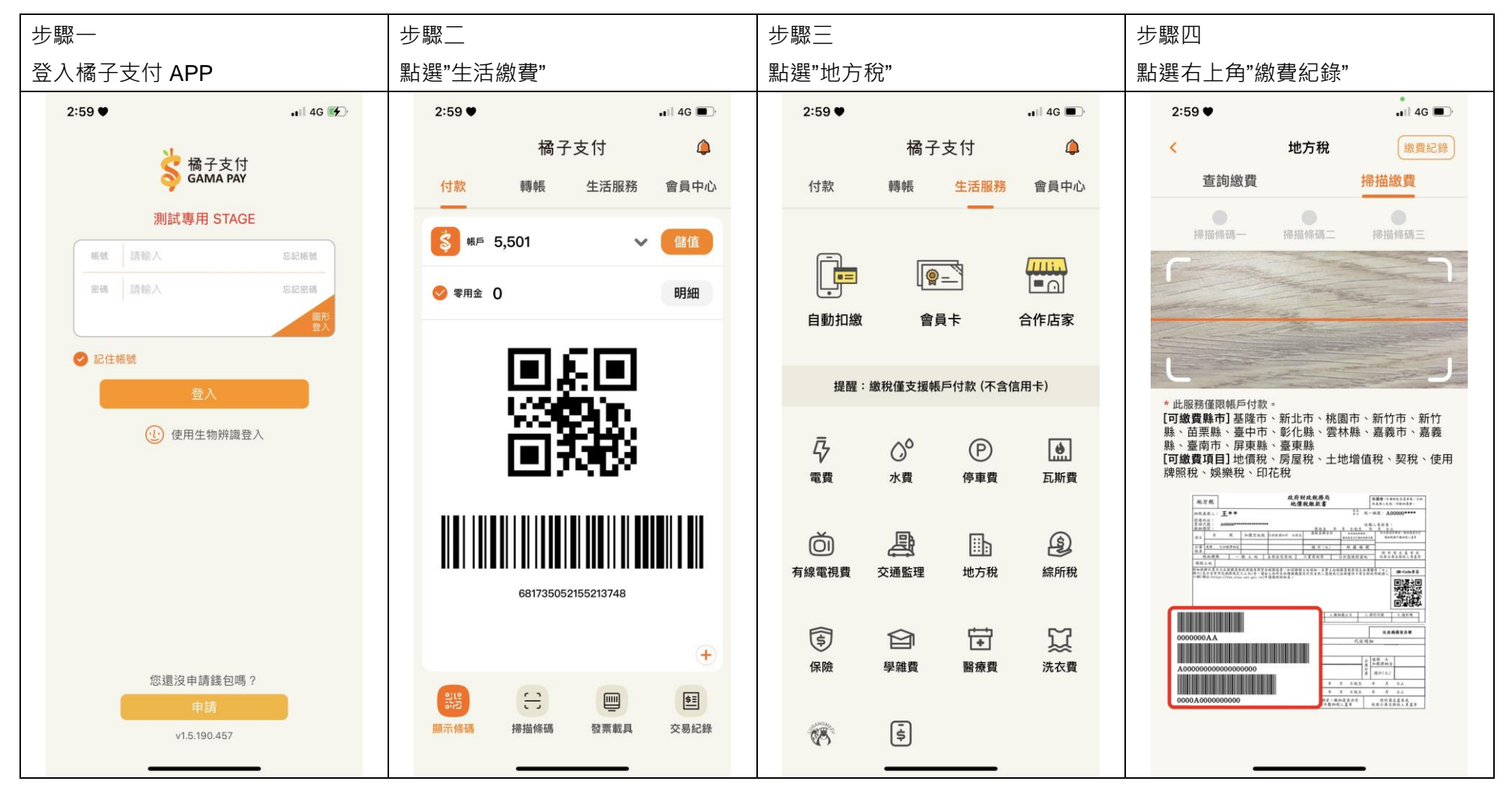

第8頁,共9頁

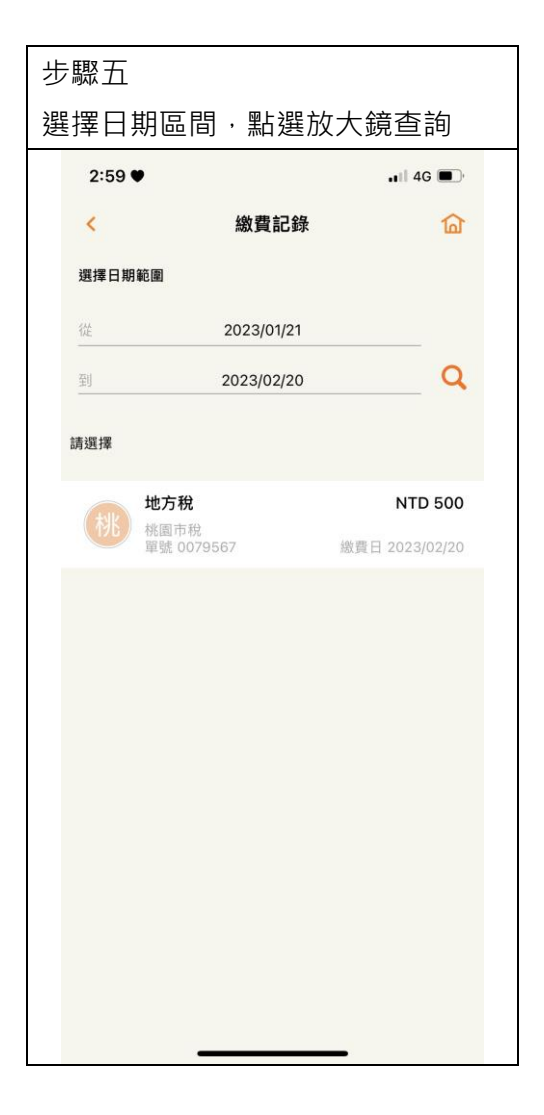